**КРАТКАЯ ИНСТРУКЦИЯ ПО РАБОТЕ В СРЕДЕ ДИСТАНЦИОННОГО ОБУЧЕНИЯ КГАПОУ «АВИАТЕХНИКУМ» [HTTPS://EDU.PERMAVIAT.RU](https://edu.permaviat.ru/)**

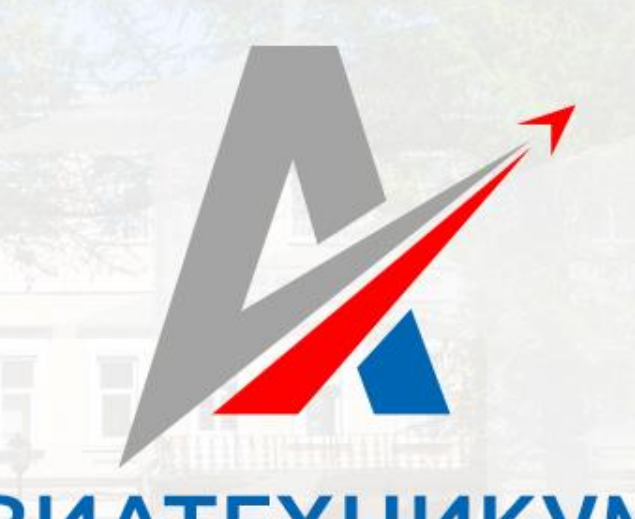

**QR-код для перехода на сайт:**

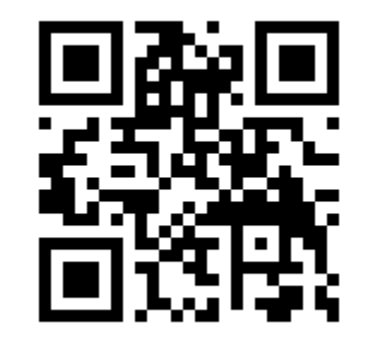

# **АВИАТЕХНИКУМ**

**г. Пермь, ул. Луначарского, 24 Тел./факс: +7 (342) 212-93-93 E-mail:** aviat@aviat.permkrai.ru **Сайт: www.permaviat.ru**

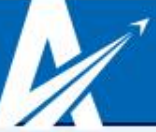

# **Этапы начала работы в среде дистанционного образования:**

## **Первокурсникам и студентам нового набора:**

- **1. Получить логин и пароль (лично) у своего куратора**
- **2. В браузере ввести адрес сайта [HTTPS://EDU.PERMAVIAT.RU](https://edu.permaviat.ru/)**
- **3. Ввести логин и пароль**
- **4. Ознакомиться со списком доступных курсов в личном кабинете**

## **Обучающимся студентам, забывшим свой логин и пароль:**

- **1. Обратиться к своему куратору с просьбой о восстановлении логина и пароля от сайта [HTTPS://EDU.PERMAVIAT.RU](https://edu.permaviat.ru/)**
- **2. В случае, если куратор не владеет данной информацией, попросить его отправить заявку на восстановление забытого пароля с указанием группы, ФИО студента. Заявки принимаются только от кураторов групп с адресов корпоративной почты, отправленные на адрес службы технической поддержки [SUPPORT@PERMAVIAT.RU](mailto:SUPPORT@PERMAVIAT.RU)**

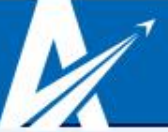

# ИНТЕРФЕЙС СИСТЕМЫ ДИСТАНЦИОННОГО ОБУЧЕНИЯ HTTPS://EDU.PERMAVIAT.RU

## **Стартовая страница сайта:**

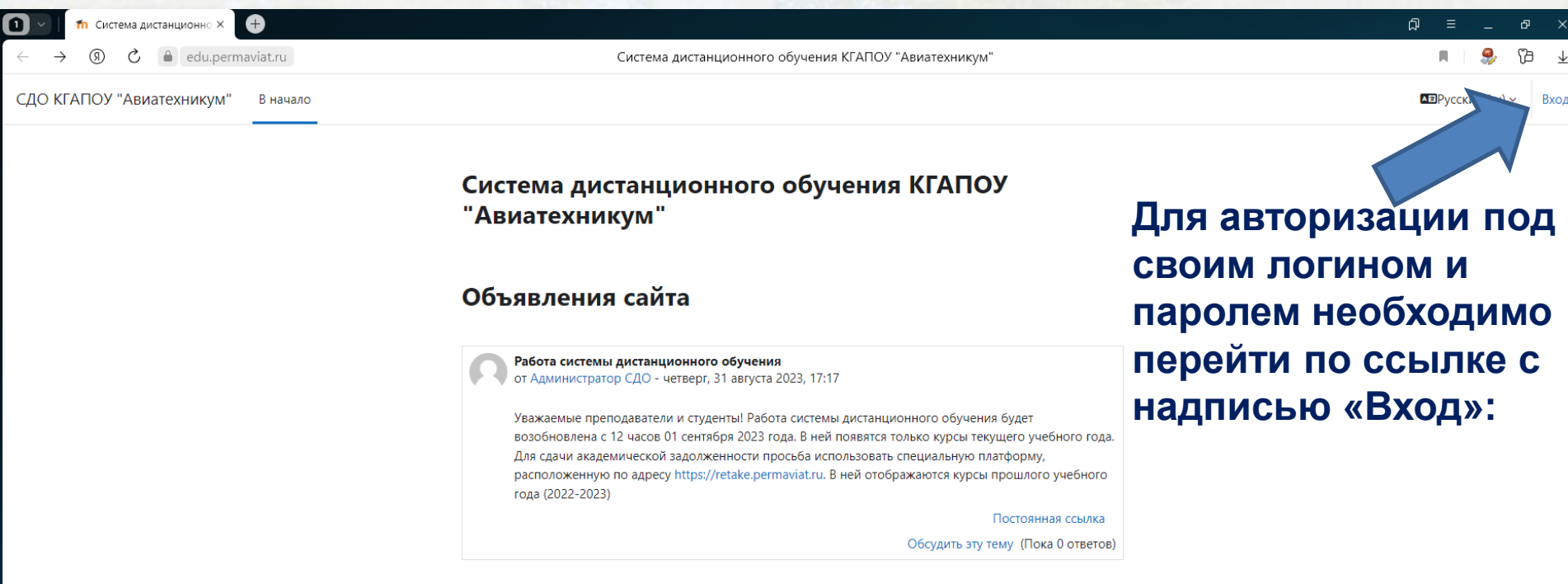

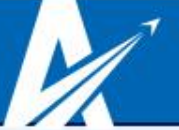

### ИНТЕРФЕЙС СИСТЕМЫ ДИСТАНЦИОННОГО ОБУЧЕНИЯ [HTTPS://EDU.PERMAVIAT.RU](https://edu.permaviat.ru/) ОКНО АВТОРИЗАЦИИ

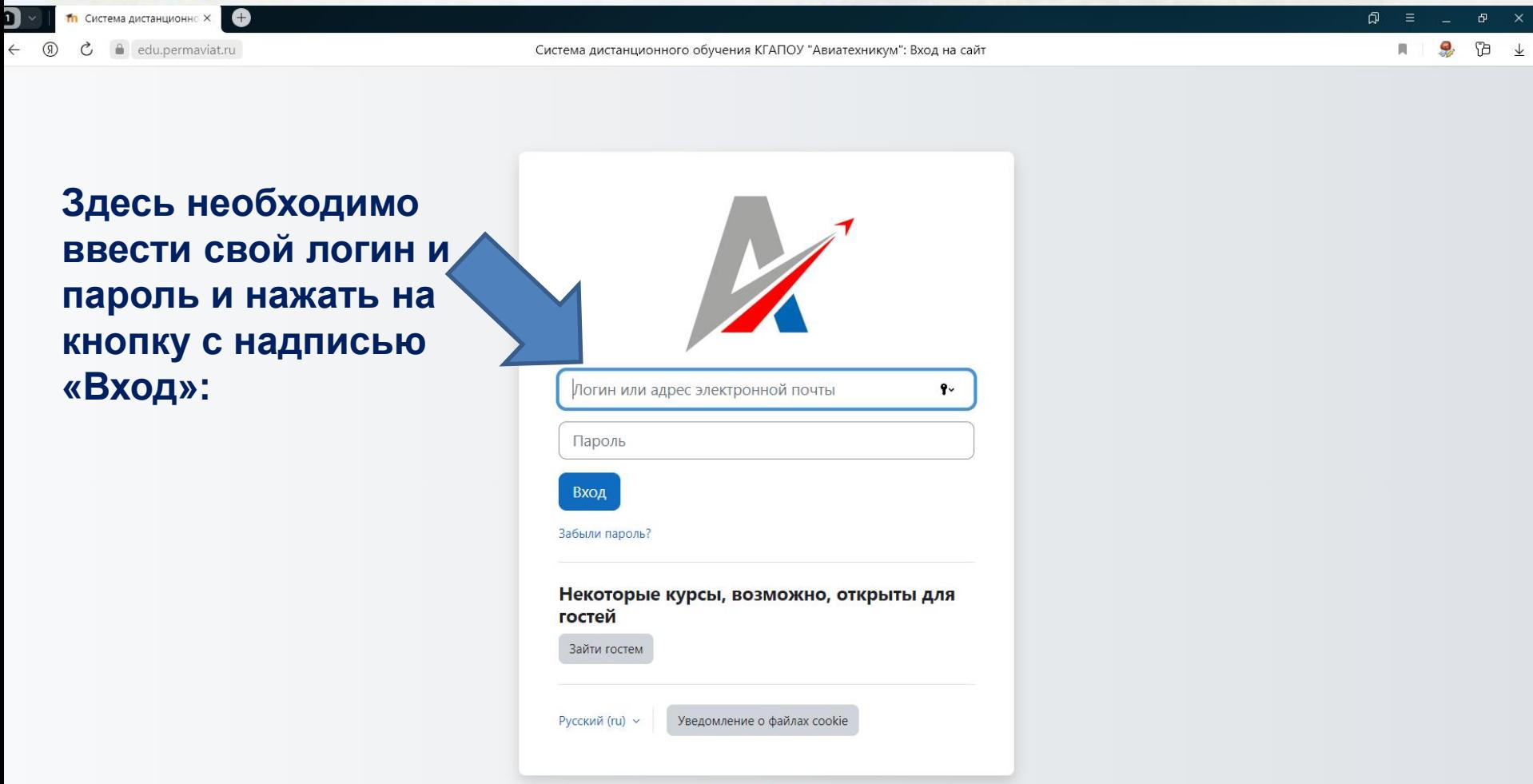

Добро пожаловать, Иван Иванович!

#### ИНТЕРФЕЙС СИСТЕМЫ ДИСТАНЦИОННОГО ОБУЧЕНИЯ [HTTPS://EDU.PERMAVIAT.RU](https://edu.permaviat.ru/) Стартовая страница после верного ввода логина и пароля

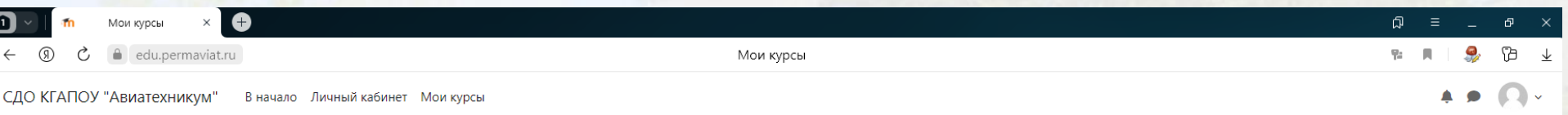

**На данной странице отображаются курсы, доступные для обучения в виде карточки (по умолчанию отображается 12 курсов), можно выбрать форму отображения (карточка, Список, Описание) и выбрать отображение всех курсов**

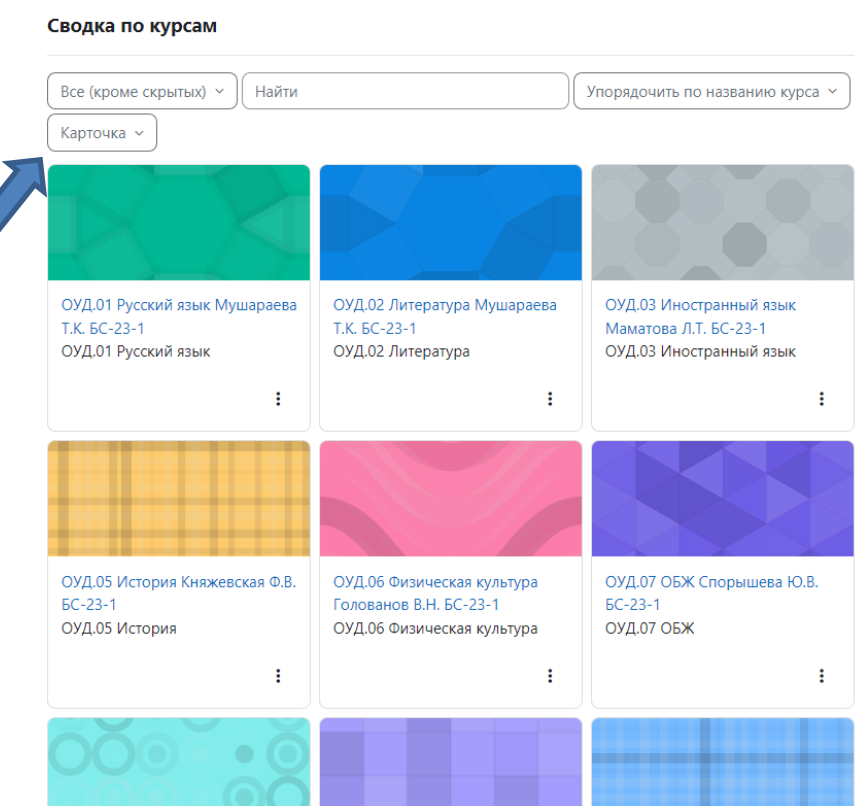

**Содержание курсов будет постепенно пополняться по мере заполнения их преподавателем (с самого начала курсы могут быть пустые)**

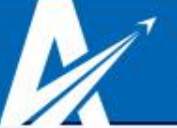

#### При первом входе необходимо проверить правильность прикреплённой группы и данные студента

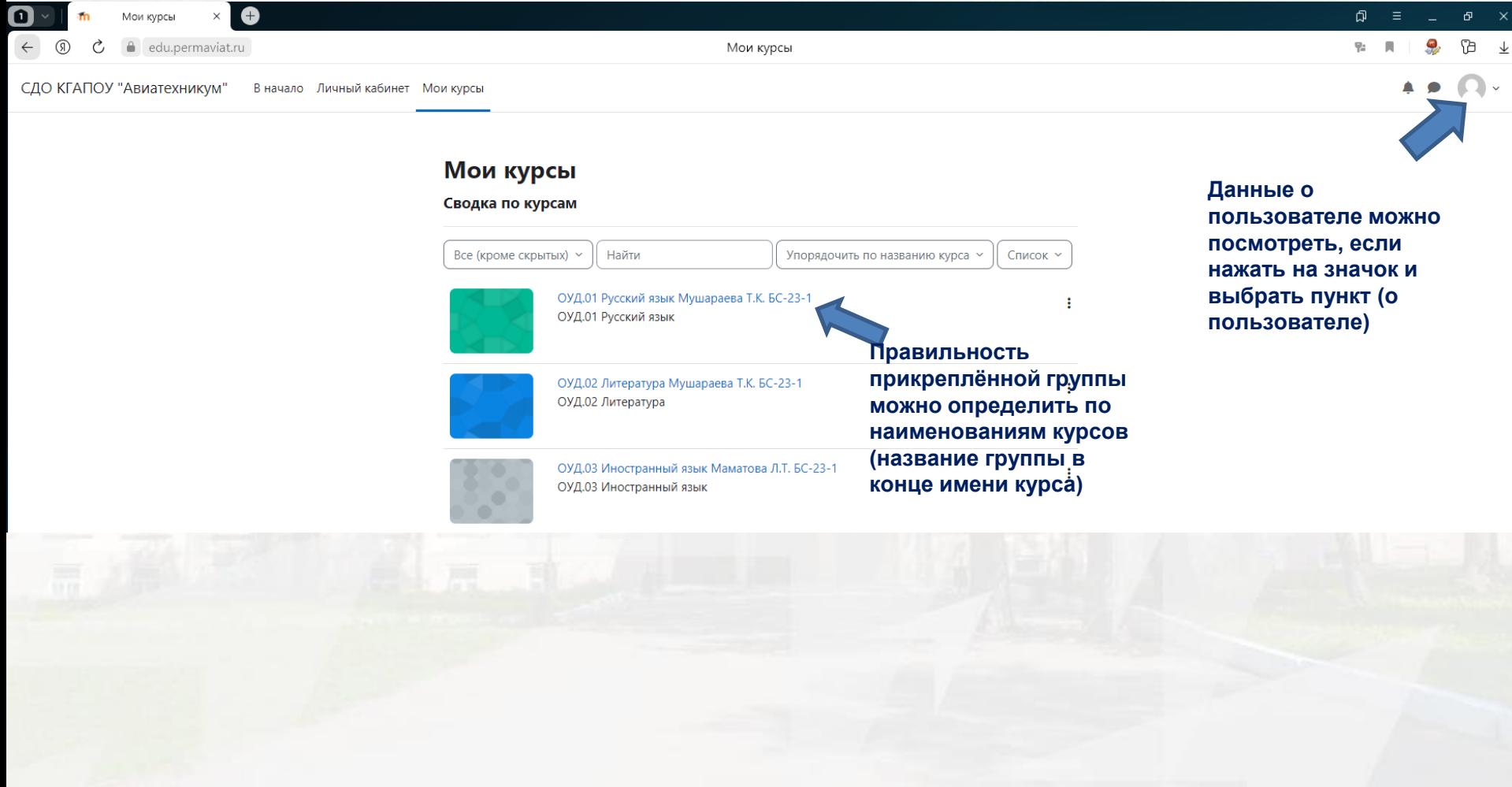

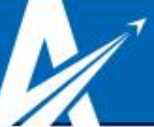

#### Помощь в работе с системой

**Если Ваш логин и пароль не подходит для входа:**

- обратитесь к своему куратору с просьбой актуализировать учётные данные **Если имеются ошибки в Ваших данных (неверное имя, отчество, фамилия, группа и т.д.)** 

- обратитесь к своему куратору с просьбой актуализировать учётные данные **Если у Вас нет доступа к какому-либо конкретному курсу**

- обратитесь в первую очередь к преподавателю, ведущему данную дисциплину

## QR-код для быстрого доступа к сайту:

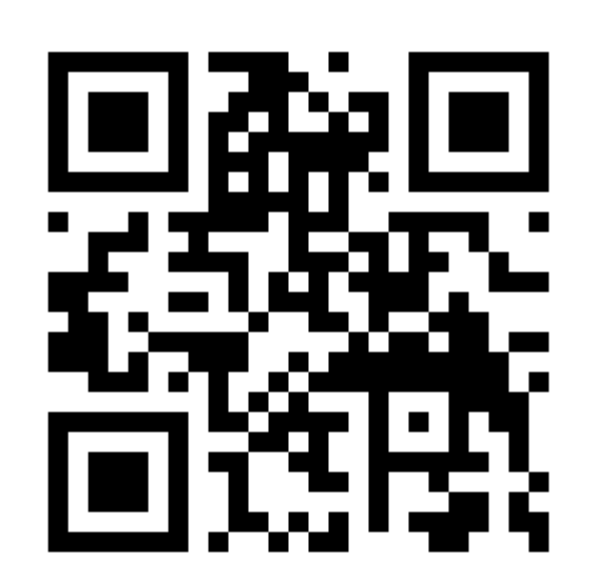